<復旧手順>

- 電源コード抜いてください。
- アンテナ線を抜いてください(地上デジタル/BS・110CS 両方)。
- 電源コード挿してください。
- リモコン「メニュー」ボタン押す。

※製品によって、リモコンの「メニュー」の位置が異なります。

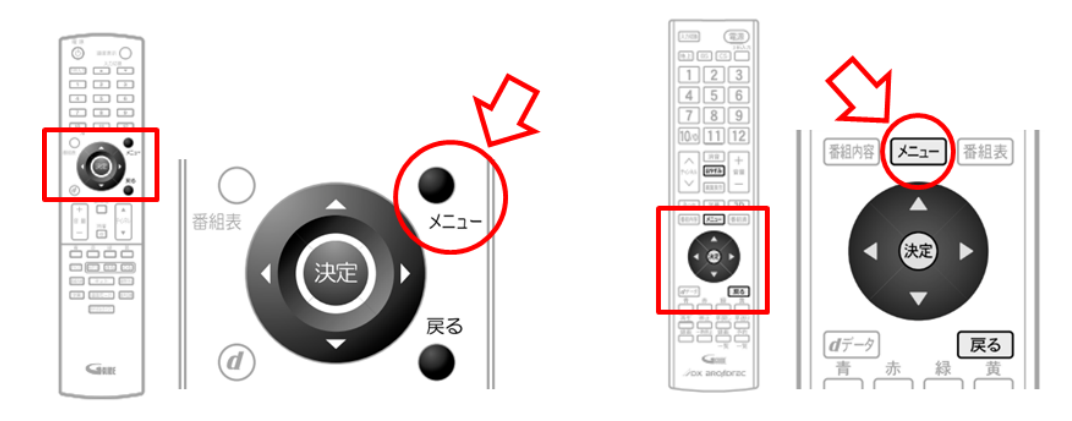

 「設定」を選び、「決定」を押す。「設定初期化」を選び、「決定」を押す。「全情報の初期化」を選び、「決定」を押す。 ※製品によって表示の項目が異なります。

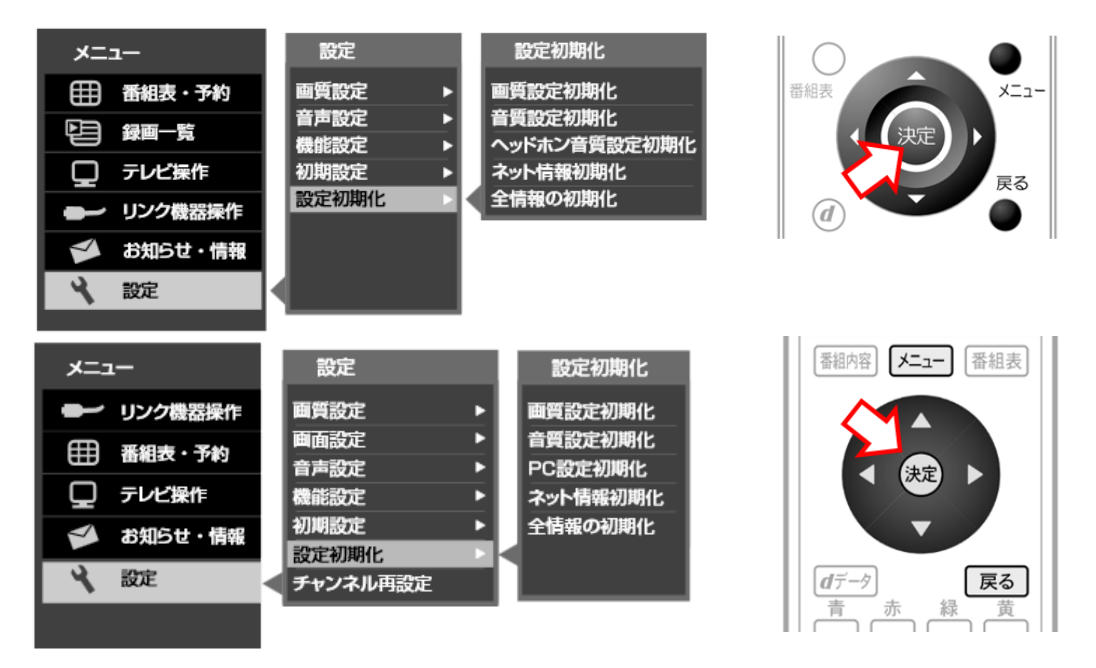

## **⑥ 製品によって表示の項目が異なります。**

a)ハードディスク対応モデルのみ**(LVW19EU1、LVW22EU1、LVW32EU1、LVTN40EU1)** 「すべての設定を初期化」、「ハードディスク登録情報を残して初期化」、「初期化しない」の3つから 「ハードディスク登録情報を残して初期化」選び、「決定」を押す。 **※注意!!**

「すべての設定を初期化」を選ぶと、外付けハードディスクの登録情報も初期化(消去)されます。

- b)「全ての設定を初期化し、工場出荷状態に戻します。よろしいですか?」
- 「はい」を選び、「決定」を押す。初期化が実行されます。

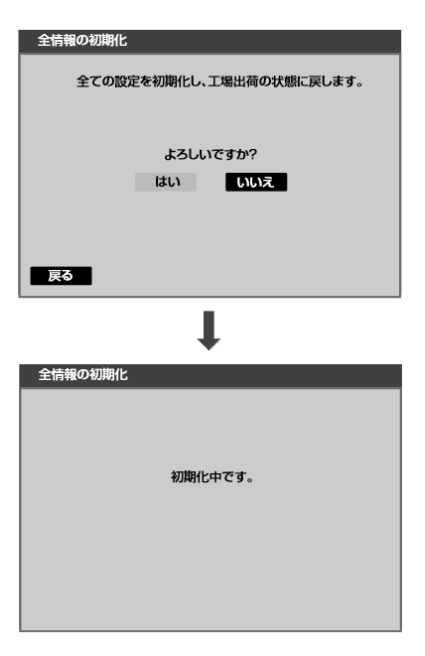

⑦ 自動的に再度立ち上がり「かんたん設定」画面が表示されますので、アンテナ線を挿してください(地上デジタル/BS・ 110CS 両方)。"かんたん設定"を実施してください。

郵便番号設定については、お住まいの郵便番号を入力してください。

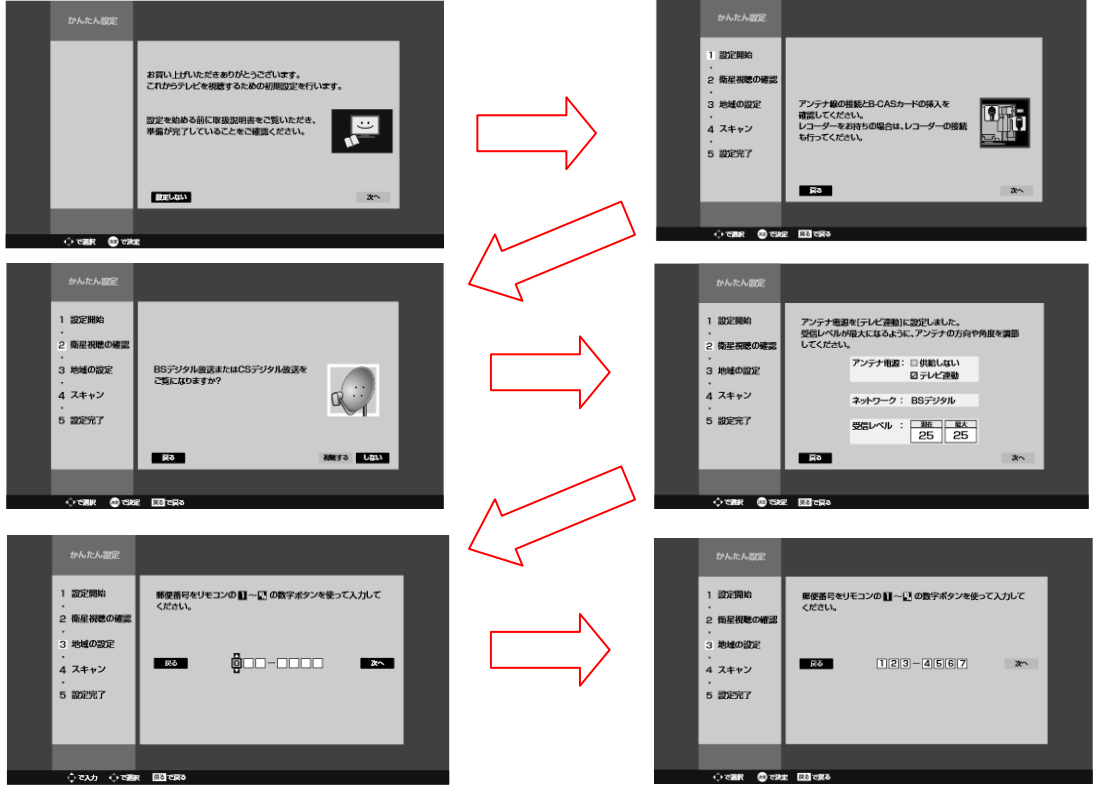

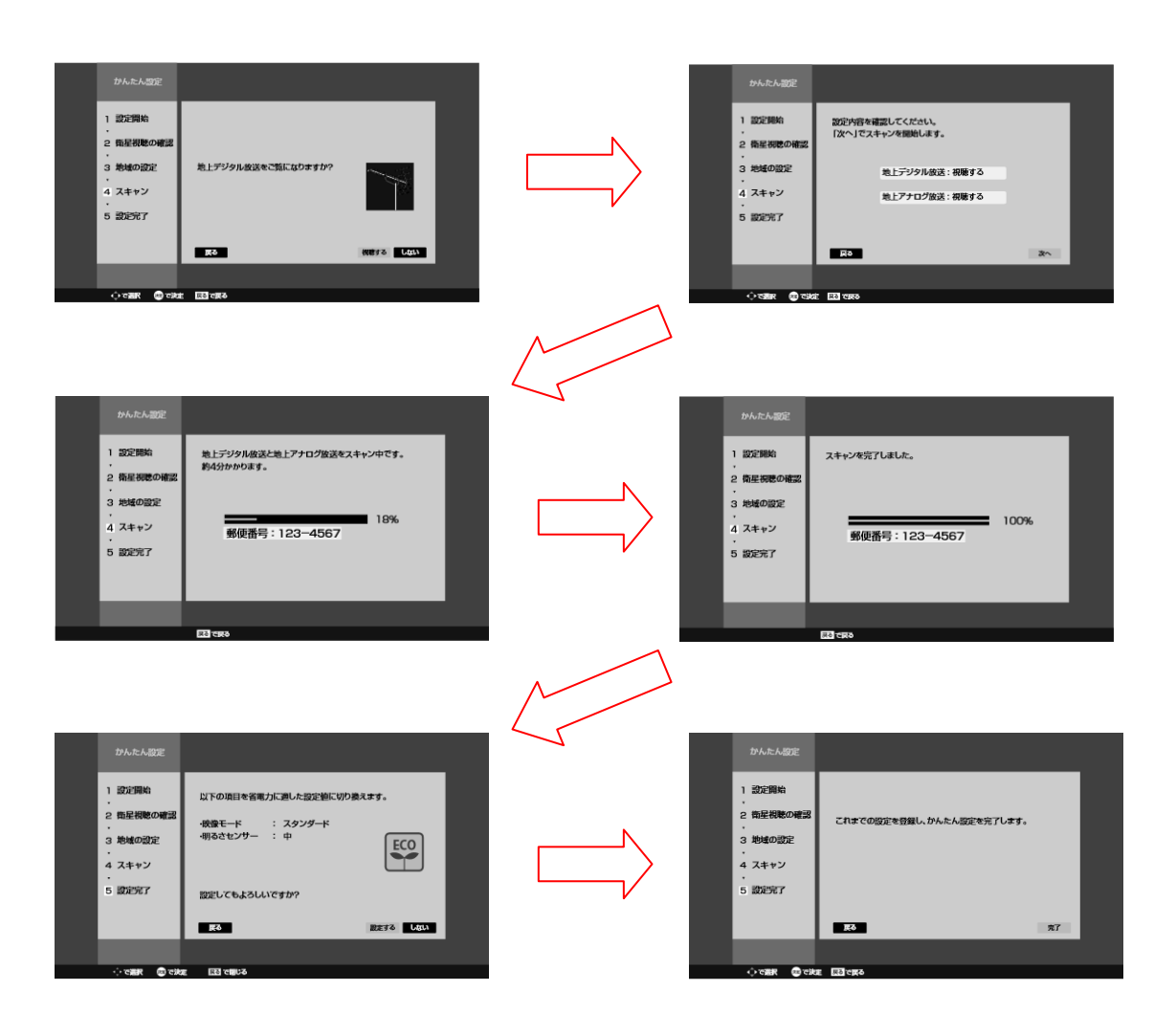

## **【設定が正しくなっているかの確認方法】**

リモコン「メニュー」ボタンを押す。「設定」→「初期設定」→「G ガイド設定」を選択し、「設定なし」にチェックが付いていること を確認してください。

(「設定なし」のままにしておく。)

上記操作により、データ放送サービスのポイントがクリアされ、G ガイドが提供する検索機能の一部が使用できなくなりますが、 視聴等の実用動作に問題はありません。